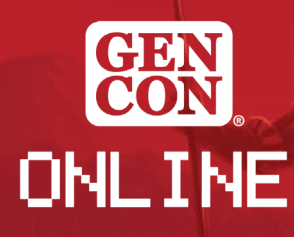

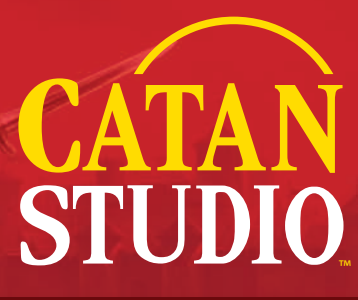

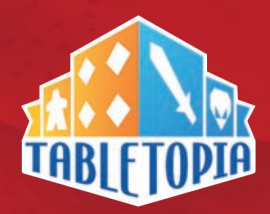

# LEGEND OF THE CONQUERORS DEMOS

We're so happy to be participating in Gen Con Online and even more excited to share our latest CATAN title with you: *CATAN® – Cities & Knights: Legend of the Conquerors™!* We will be hosting gameplay demonstrations on Tabletopia.

#### **WHAT IS TABLETOPIA?**

Tabletopia is a game simulator engine that you can access through the Tabletopia website. For the purposes of this demo, we require a desktop computer and web access. This title is not publicly available on the Tabletopia platform, and therefore there is no Steam DLC or mobile version available.

## **HOW DO I ACCESS MY DEMO TABLE?**

When you register for the demo though Gen Con Online's event registration system, you will receive an email confirmation with instructions about how to provide CATAN Studio your Tabletopia username. 15 minutes prior to your start time, we will create the room lobby and send you an invitation via Tabletopia. If you are not online and ready to accept this invitation at least 5 minutes prior to start time, we will begin inviting people on the wait list.

## **TABLETOPIA BASICS**

Tabletopia is a simulator, with no rules logic. It is much like opening a game box and setting up to play – it's up to you (or your demo host!) to know the rules.

There are several standard commands you should become familiar with prior to the demo. We recommend joining a game or two on the platform ahead of Gen Con Online to become familiar with the interface.

Your cursor is a hand-shaped icon that matches your player pieces in color. This is how you interact with the game.

You have a "hand" area at the bottom of your screen, and you may drag items (such as cards) into it. Once they are in your hand, only you can see them. Other players can see how many items you have in your hand by checking the number on your player portrait.

## **TABLETOPIA INTERFACE COMMANDS**

#### CAMERA CONTROL:

- Move the camera with W, A, S, D keys or with your mouse by left-clicking and dragging in empty space.
- Rotate the camera by right-clicking and moving.
- Zoom the camera with + and or with the mouse scroll wheel.

*Helpful hint: You can save a camera preset by setting the camera at the desired angle, then holding down Shift and pressing a number key. To return to the saved angle at any time, simply press the number key.*

#### MANIPULATING COMPONENTS:

- To move an object, left-click to select and grab, then drag it where you want it.
- To rotate an object 90 degrees, press Q or E while holding it. For more precise rotation, you can click on the object, hold down the control key, and rotate by moving the mouse.
- To flip an object, press F while holding it.
- To take multiple items from a stack, right-click and select the number of objects you want to take, or use your mouse wheel.
- To select multiple objects at once, hold shift while left-clicking, or while drawing a box with your mouse around all the objects you want to select.

## **FINAL NOTES**

Please be aware that we may be recording demonstrations of Legend of the Conquerors. Your host will share with you ahead of the session start if it will be recorded, and you will have a chance to relinquish your seat. We will only be recording your voice during the demonstration. By participating in our demonstration, you consent to being recorded. You may see our full poicy on Photography and Video at *catanstudio.com/photopolicy*.